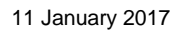

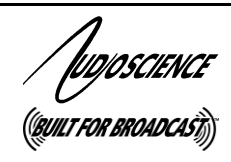

## LSX **LUA SCRIPTING EXTENSIONS (v1.0 and v2.0)**

# <span id="page-0-0"></span>**1 DESCRIPTION**

The AudioScience Lua scripting extensions allows an AudioScience network interface to automatically perform a user-specified set of actions when a particular condition occurs. For example, an opto input triggered from a push button can cause one or more relays on the network interface to close. The same event could also cause one or more relays on a remote node to close.

# <span id="page-0-1"></span>**2 FEATURES**

- Runs on AudioScience network interfaces including ASI2416 (Hono Custom) and Hono Mini
- Uses Lua scripting language to specify inputs and actions
- Actions propagate across the network; i.e. an opto change on one node can cause a relay to activate on any node on the network
- Lua script source and compiled code reside on the network interface
- Script editing and testing supported in ASIControl

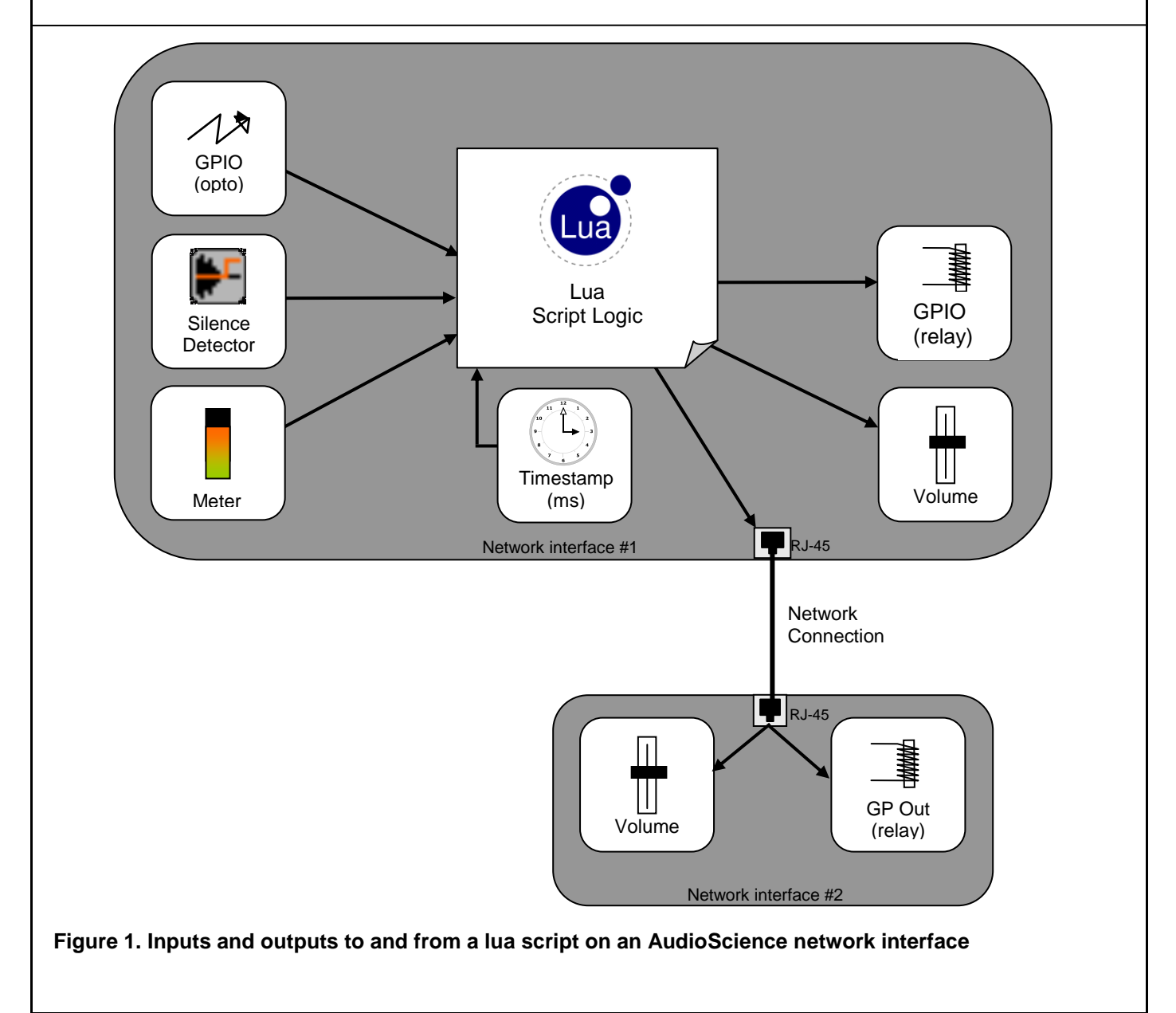

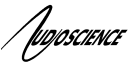

# <span id="page-1-0"></span>**3 REVISIONS**

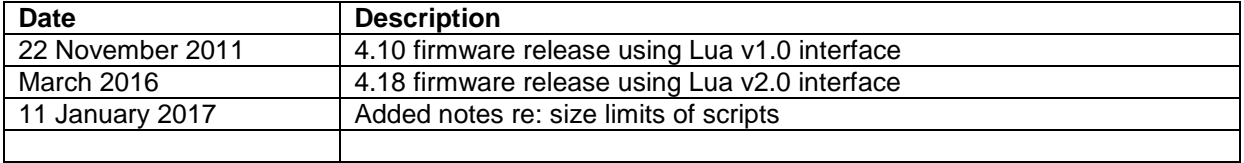

**LSX**

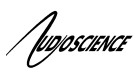

<span id="page-2-0"></span>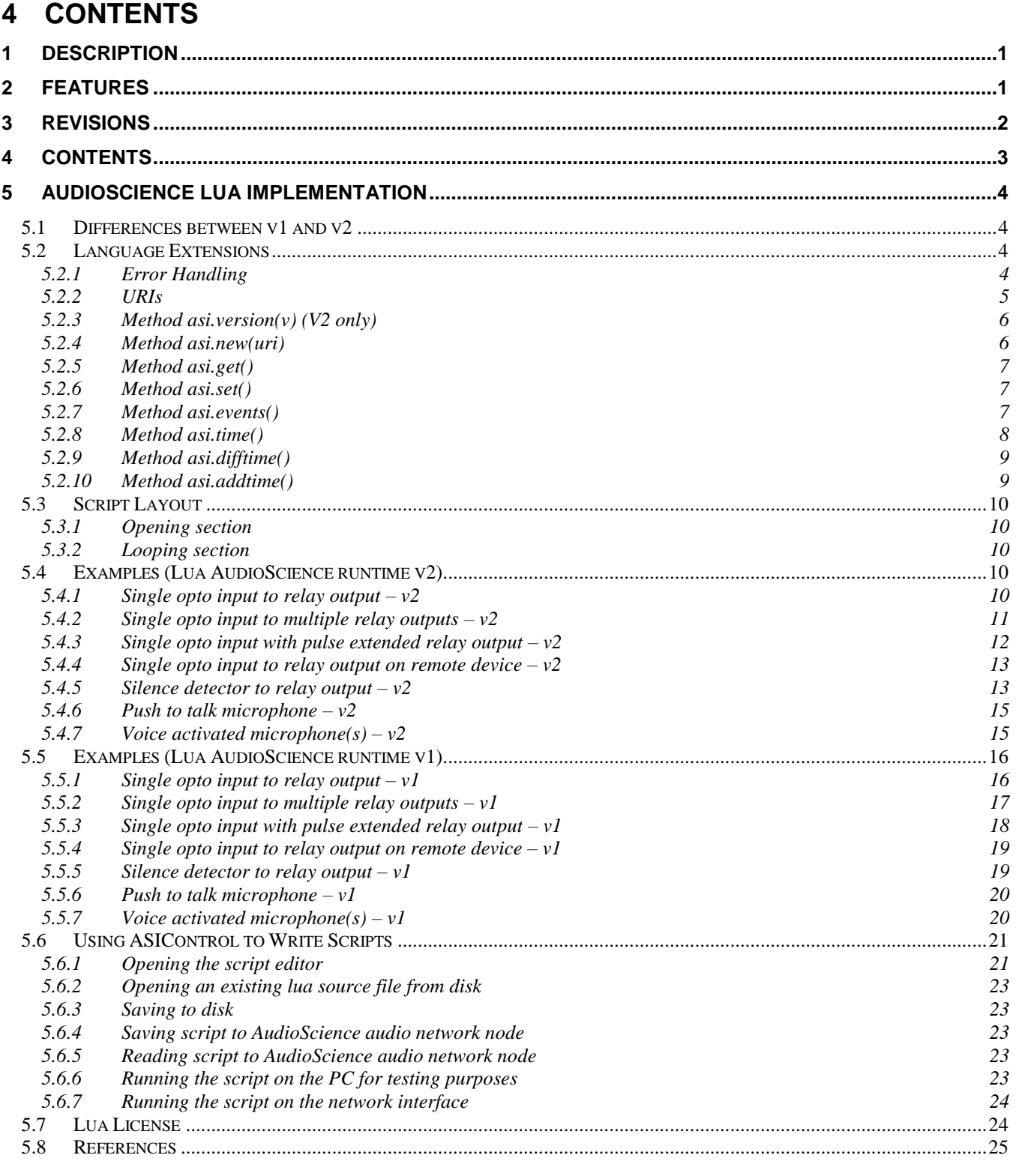

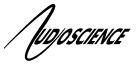

# <span id="page-3-0"></span>**5 AUDIOSCIENCE LUA IMPLEMENTATION**

Starting with driver release 4.10.00, Lua scripting is supported on many AudioScience networked audio interfaces. Driver release 4.18.00 supports v2 of the AudioScience Lua runtime. Both versions are covered in this document. In general changes are minimal. The motivation for v2 was improved error handling support when a networked device becomes unavailable for some reason.

The AudioScience Lua implementation supports the standard Lua environment and is based on Lua version 5.1.4 (see References section). However, the following libraries are not available:

- mathematical functions (sin, log, etc.)
- package library
- string manipulation
- table manipulation
- input and output
- operating system facilities
- debug facilities

**Note1:** print( ) is supported when running a script in ASIControl. On the AudioScience network node the output from the print( ) command is displayed in the Messages section of the Lua block in ASIControl (see 6.3.7).

**Note2:** All lua indices start at "1" so the first opto would be referred to as opto[1].

## <span id="page-3-1"></span>**5.1 Differences between v1 and v2**

- asi.new() now returns and error if the control lookup fails. Additionally the error will not cause the Lua script to exit. V1 script source will still work ok.
- asi.get() now returns an error. This can only occur if the script is being tested in ASIControl.
- asi.events() now returns an error code.
- locahost can be used to refer to the local adapter's IP address

<span id="page-3-2"></span>Script source code is 100% backwards compatible because the additional returned parameters will be ignored.

## **5.2 Language Extensions**

AudioScience's lua implementation adds a library called "asi" to the runtime environment. Since the library is loaded by AudioScience's runtime environment, there is no need to use the lua module command to load the asi library.

#### <span id="page-3-3"></span>**5.2.1 Error Handling**

There are several classes of errors that can happen in a script.

**Syntax error**. Will be caught when the script is compiled.

**Non-fatal runtime error (v2 only)**. Generally these are the result of loss of network connection to a remote adapter. Methods that normally return nothing return an error code. Methods that normally return some value(s) return nil, error\_code if the error invalidates the normal return value.

Error codes: 109: 110: Network timeout, connection lost to remote adapter? 900: No adapter found at specified address

**Runtime exception**. Typically the result of a malformed URI, e.g. referring to a non-existent control.

# Inposcience

If one of these occurs the script will stop running.

## <span id="page-4-0"></span>**5.2.2 URIs**

All available controls are referenced using the "hpi://" URI scheme

"hpi://" + "ip\_address" + "control\_path"

For example "hpi://123.4.5.6/adapter/gpio/inputs

Only a subset of adapter controls are available to Lua scripting.

Note that "localhost" is a supported IP address in Lua runtime V2.

Valid control paths ('#' denotes the 1-based index of the control, i.e. 1, 2, ... etc)

GPIOs:

/adapter/ gpio/ inputs outputs

Inputs:

/aesebu\_in/#/ /analog\_in/#/ /cobranet\_in/#/ /internal\_in/#/ /microphone/#/ meter/peak meter/rms volume/gain volume/mute

Outputs:

/aesebu\_out/#/ /analog\_out/#/ /cobranet\_out/#/ meter/peak meter/rms silence\_detector/state silence\_detector/enable volume/gain volume/mute

Matrix mixer volumes:

/[Input]/#/[Output]#/ volume/gain volume/mute

E.g. /cobranet\_in/1/analog\_out/2/volume/gain

## <span id="page-5-0"></span>ludoscience **5.2.3 Method asi.version(v) (V2 only)**

Retuns the version of the Lua runtime that is being used. There is no requirement to call this function for correct operation, but if you wish to be sure your script is running on a compatible runtime, it can be useful.

#### **5.2.3.1 Parameters**

version: the runtime version this script is expected to run on

#### **5.2.3.2 Return**

• The runtime interpreter version in use

#### **5.2.3.3 Example**

```
script api version = 2interpreter version = <math>asi.version(script\text{ api} version)if script api version ~\sim= interpreter version then
    print("API version mismatch")
end
```
#### <span id="page-5-1"></span>**5.2.4 Method asi.new(uri)**

Creates a handle to the specified object.

#### **5.2.4.1 Parameters**

A URI string specifying the object to use.

#### **5.2.4.2 Return**

- handle (v1 and v2): A lua object of type metatable. Optionally, a lua table of metatables is returned if the URI specifies an indexed object (like GP In optos).
- nil, error (v2): a non fatal error occurred.
- <exception>: The uri is malformed or does not exist on the target adapter.

#### **5.2.4.3 Example**

```
Version 1 code
local ip = "192.168.1.53"opto = asi.new("hpi://"..local_ip.."/adapter/gpio/inputs")
silence detector =
      asi.new("hpi://"..local_ip.."/analog_out/1/silence_detector/state")
Version 2 code
opto, err_opto = asi.new("hpi://localhost/ adapter/gpio/inputs")
silence detector, err silence =
      asi.new("hpi://localhost/analog_out/1/silence_detector/state")
```
In the v2 example above the err\_XXXX returns can be used to retry to the asi.new() operation at a later time. The err\_XXXX return also indicates that the returned handle should not be used.

#### <span id="page-6-0"></span>hooscience **5.2.5 Method asi.get()**

Reads the current setting of the object. Reading control values (e.g. meter, gpio) is only supported on the local adapter. This is so that polling for a value change does not generate network traffic. (Also local reads are significantly more efficient).

Note that reading from a remote control may give no error, but will not actually read from the remote adapter.

## **5.2.5.1 Parameter**

An object (metatable) that was created using asi.new() as specified above. Using lua's implied reference to self object,  $asi.get(obj)$  can be expressed as  $obj:get()$ .

#### **5.2.5.2 Return**

- state, changed: The current state of the object and a Boolean changed flag. The type of the state depends on the object being referenced.
- nil, error\_number (v2 only): An error occurred getting the object's state

#### **5.2.5.3 Example**

```
V1 & V2
state, changed = opto[1]:get()V2 (error handling)
state, changed = opto[1]:get()if state == nil then
      print("Error", changed, "reading opto")
elseif changed then
      print("Changed to", state)
      r_relay[1]:set(state)
else
      --print("No input change")
end
```
## <span id="page-6-1"></span>**5.2.6 Method asi.set()**

Sets the value of specified object.

#### **5.2.6.1 Parameters**

An object (metatable) that was created using asi.new() as specified above and the value to set. Using lua's implied reference to self object,  $asi.set(obj, value)$  can be expressed as  $obj:set(value)$ .

## **5.2.6.2 Return**

error  $code : 0 = no error$ , non-zero, the set operation has failed.

#### **5.2.6.3 Example**

```
V1
relay[1]:set(state)
V<sub>2</sub>err = relay[1]:set(state)
```
## <span id="page-6-2"></span>**5.2.7 Method asi.events()**

Returns true while there are events to process. This is used to bracket an infinite while loop that reads inputs, performs logical operations, and sets outputs. In the background the call to asi,events() sleeps for 100 milliseconds and updates the value that is returned by subsequent calls to asi.time().

Any potentially infinite loop MUST call this function and exit if the return value is false.

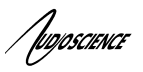

**5.2.7.1 Parameter**

None.

**5.2.7.2 Return V1**

True or false.

#### **5.2.7.3 Return V2**

 keep\_going, err: The keep\_going\_flag is true if script can keep running, false if script must exit. The error code pertains to updates to remote relays. If it is non-zero, the remote relays may not have been updated.

#### **5.2.7.4 Example v1**

```
while ( asi.events() ) do
-- read inputs
-- perform logic
end
```
#### **5.2.7.5 Example v2**

```
while true do
 keep going, err = asi.events() if not keep_going then
    break
  end
-- read inputs
-- perform logic
   • end
```
#### <span id="page-7-0"></span>**5.2.8 Method asi.time()**

Reads the current time in milliseconds. This returns a 32-bit number (counter) that wraps around, so care must be taken when doing operations on the returned time value. See asi.difftime() and asi.addtime() methods. Although the timer has a resolution of a millisecond, lua scripts are not run every millisecond. Greater than a duration comparisons should therefore be used, not equal to comparisons.

#### **5.2.8.1 Parameter**

None.

#### **5.2.8.2 Return**

Time stamp in millisecond ticks.

#### **5.2.8.3 Example**

```
current time = asi.time()
```
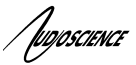

#### <span id="page-8-0"></span>**5.2.9 Method asi.difftime()**

Takes the difference between time objects that both represent a timestamp in milliseconds.

#### **5.2.9.1 Parameters**

Two timestamps, A and B.

#### **5.2.9.2 Return**

The time difference in milliseconds. If input parameters are called A and B, then the returned time difference is  $A - B$ .

#### **5.2.9.3 Example**

```
time reference = asi.time()
while ( asi.events() ) do
      current time = asi.time()-- have 3 seconds passed ?
      if asi.difftime( current time, time reference) > 3000 then
            -- take action(s)
            -- update the time reference for next period
            time reference = asi.addtime(time reference, 3000)
      end
end
```
#### <span id="page-8-1"></span>**5.2.10 Method asi.addtime()**

Add two millisecond timestamps together and return the result.

#### **5.2.10.1 Parameter**

Two timestamps, A and B.

#### **5.2.10.2 Return**

The sum of 2 timestamps in milliseconds. If parameters are A and B, returned time sum is A + B. The return timestamp may be less than both A and B if the sum causes the 32-bit unsigned timestamp presentation to wrap.

#### **5.2.10.3 Example**

```
time reference = asi.time()while ( asi.events() ) do
      current time = asi.time()-- have 3 seconds passed ?
      if asi.difftime( current time, time reference) > 3000 then
            -- take action(s)
            -- update the time reference for next period
            time_reference = asi.addtime(time_reference,3000)
      end
end
```
'Ivojoscience'

## <span id="page-9-0"></span>**5.3 Script Layout**

Language extensions outlined in the previous section shape the structure of lua script running on an AudioScience network node. Scripts are broken down into an opening section followed by a looping section. Be sure to observe size limits as noted in section "Using ASIControl to Write Scripts" below.

## <span id="page-9-1"></span>**5.3.1 Opening section**

The opening section uses the  $\text{asi.new}$  () call to map AudioScience control objects to lua objects that can be manipulated later on the script. All calls to create lua objects should be completed before the input processing section.

Any required initial operating conditions can also be set before the following looping section is entered. For example, all input microphones can be muted.

## <span id="page-9-2"></span>**5.3.2 Looping section**

The looping section is where the processing occurs. Inputs are read and actions taken according to the rules and conditions written into the lua script. Looping continues until the script is halted.

## <span id="page-9-3"></span>**5.4 Examples (Lua AudioScience runtime v2)**

## <span id="page-9-4"></span>**5.4.1 Single opto input to relay output – v2**

Open the opto and relay handles.

opto, oerr = asi.new("hpi://"..ip.."/localhost/gpio/inputs") relay, rerr = asi.new("hpi://"..ip.."/localhost/gpio/outputs")

Create the processing loop.

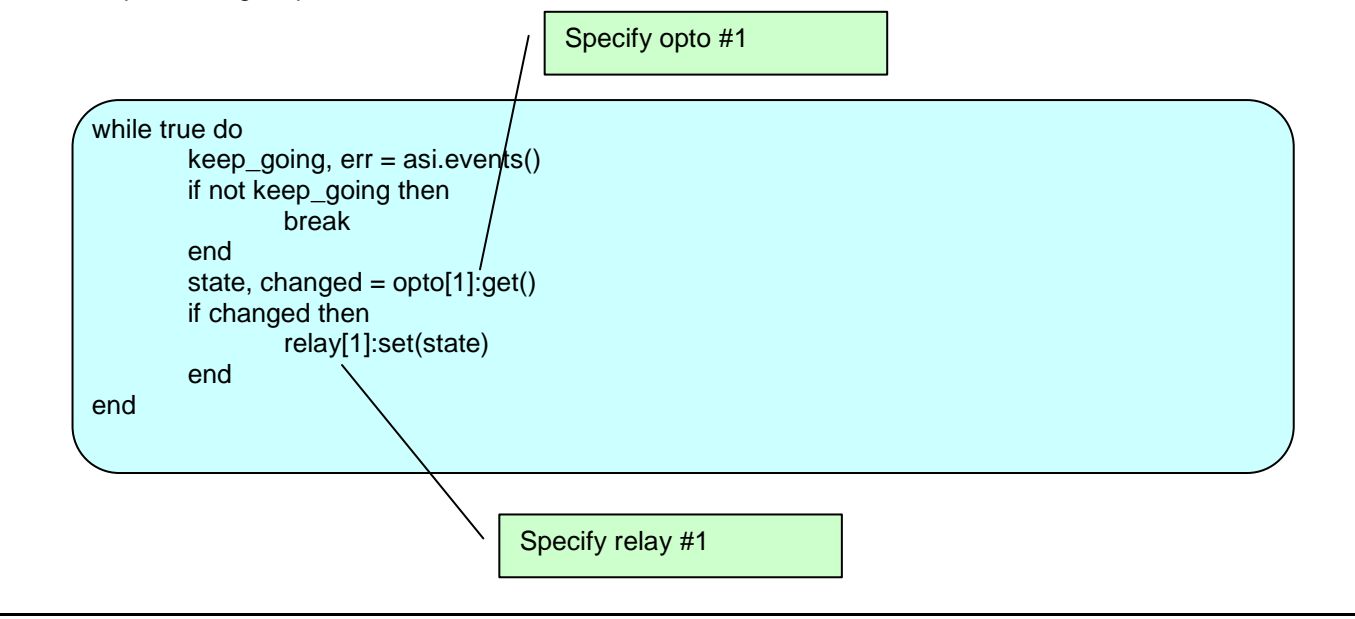

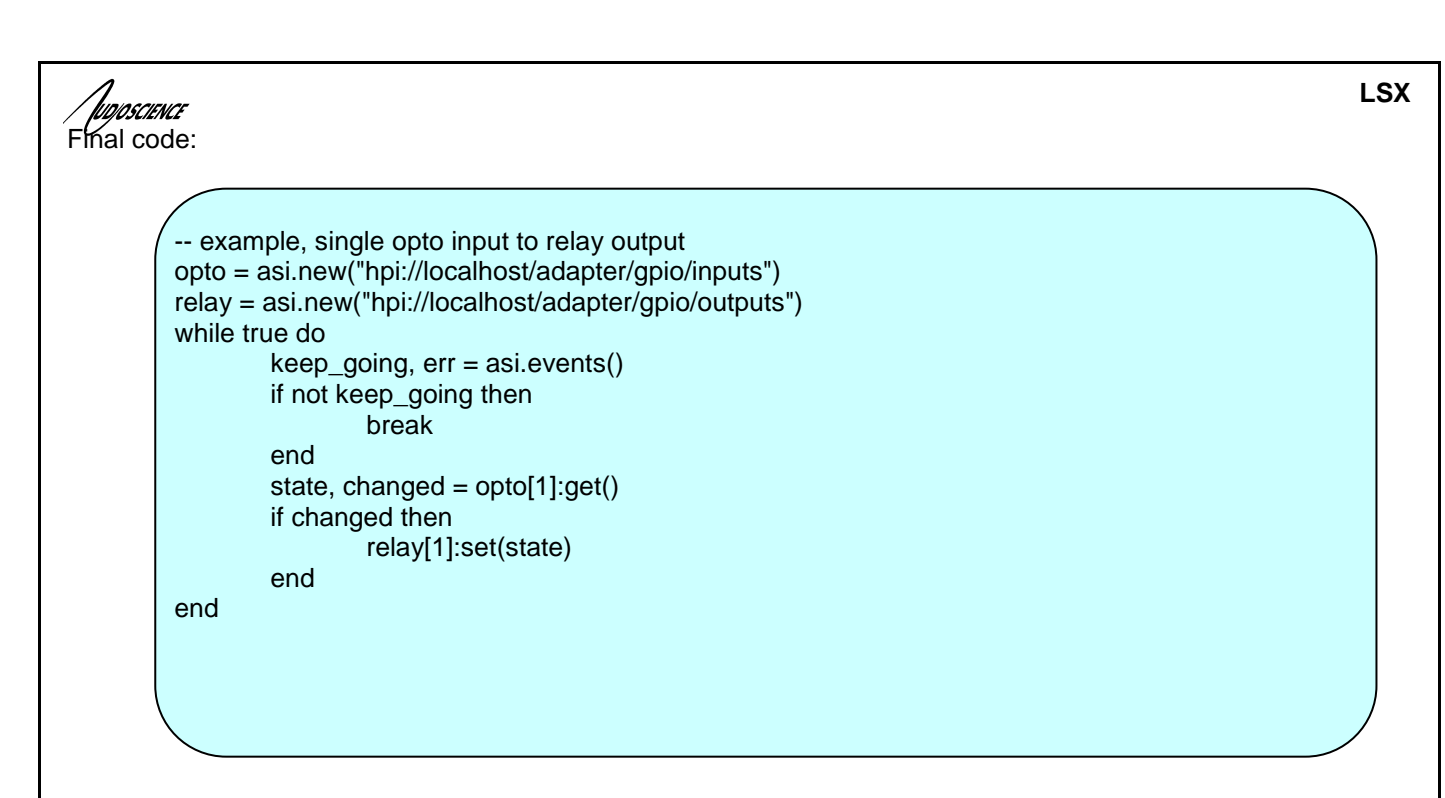

#### <span id="page-10-0"></span>**5.4.2 Single opto input to multiple relay outputs – v2**

This example uses the same object handles as the previous example. The action part of the processing loop is altered to set relay outputs 1-4 instead of just relay output number 1.

Final code:

```
-- example, single opto input to multiple relay outputs
opto = asi.new("hpi://localhost/adapter/gpio/inputs")
relay = asi.new("hpi://localhost/adapter/gpio/outputs")
while true do
        keep_going, err = asi.events()
        if not keep_going then
                break
        end
        state, changed = opto[1]:get()if changed then
                relay[1]:set(state)
                relay[2]:set(state)
                relay[3]:set(state)
                 relay[4]:set(state)
        end
end
```
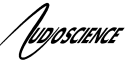

## <span id="page-11-0"></span>**5.4.3 Single opto input with pulse extended relay output – v2**

Pulse extending an opto input requires the use of timing information within the lua script. The current time stamp is queried using:

current  $time =$  asi.time()

When the opto is triggered we record the current time along with the fact that we are now pulse extending using the following code snippet:

time\_reference = current\_time pulse\_extending = true

Future iterations of the script loop examine the elapsed time and take appropriate actions using the following code (assuming a 10 second pulse extension):

```
if asi.difftime( current_time, time_reference ) > 10000 then
        pulse ext{extending} = falserelay[1]:set(false)
end
```
Final code:

```
-- example, single opto input with 10 second pulse extended relay output
opto = asi.new("hpi://localhost/adapter/gpio/inputs")
relay = asi.new("hpi://localhost/adapter/gpio/outputs")
pulse_extending = false
while true do
        keep_going, err = asi.events()
        if not keep_going then
                break
        end
        current time = asi.time()
        state, changed = opto[1]:get()if changed then
                if state then
                        time_reference = current_time
                        pulse_extending = true
                        relay[1]:set(true)
                end
        else
                if pulse_extending then
                        if asi.difftime( current_time, time_reference ) > 10000 then
                                 pulse_extending = false
                                 relay[1]:set(false)
                        end
                end
        end
end
```
#### **LSX**

# 'Ivojoscience

### <span id="page-12-0"></span>**5.4.4 Single opto input to relay output on remote device – v2**

Interfacing to a remote device requires only an IP address change in the string passed in to asi.new(). For this example, the IP address of the remote device is defined as:

ip\_other = "192.168.1.70"

An object handle to the GP Out on the remote device is obtained by going:

```
relay, err = asi.new("hpi://"..ip_other.."/adapter/gpio/outputs")
```
Putting it all together, final code becomes:

```
-- example, single opto input to single relay output on remote device
ip other = "192.168.1.70"opto = asi.new("hpi://localhost/adapter/gpio/inputs")
relay, rerr = asi.new("hpi://"..ip_other.."/adapter/gpio/outputs")
while true do
        keep_going, err = asi.events()
        if not keep_going then
                break
        end
        state, changed = opto[1]:get()
        -- keep trying to open relay until success
        if not relay then
                relay, rerr = asi.new("hpi://"..ip_other.."/adapter/gpio/outputs")
        else
                if changed then
                         relay[1]:set(state)
                end
        end
end
```
## <span id="page-12-1"></span>**5.4.5 Silence detector to relay output – v2**

A silence detector returns a true or false state, exactly the way an opto does. A handle to the silence detector state for analog output number 1 is obtained using:

silence\_detect = asi.new("hpi://localhost/analog\_out/1/silence\_detector/state") relay = asi.new("hpi://localhost/adapter/gpio/outputs")

Note, ASIControl should be used to enable the silence detector on as it is disabled by default. The control loop becomes:

/ fugoscience **LSX** while true do keep\_going, err = asi.events() if not keep\_going then break end state, changed = silence\_detect:get() if changed then relay[1]:set(state) end end

Jugoscience

## <span id="page-14-0"></span>**5.4.6 Push to talk microphone – v2**

Read an opto and when the opto is trigger unmute the microphone.

opto = asi.new("hpi://localhost/adapter/gpio/inputs") mute = asi.new("hpi://localhost/analog\_in/1/volume/mute") mute:set(false)

Note, ASIControl should be used to enable the silence detector on as it is disabled by default.

```
while true do
         keep_going, err = asi.events()
         if not keep_going then
                 break
        end
        state, changed = opto[1]:get()
         if changed then
                 mute:set(state)
         end
```
#### <span id="page-14-1"></span>**5.4.7 Voice activated microphone(s) – v2**

When the input meter level measured in RMS exceeds a specified level, un-mute the microphone.

meter = asi.new("hpi://localhost/analog\_in/1/meter/rms") mute = asi.new("hpi://localhost/analog\_in/1/volume/mute") db\_FS\_mute\_threshold = -20

Processing loop.

end

```
while true do
        keep_going, err = asi.events()
        if not keep_going then
                 break
        end
        rms = meter:get()mute:set( rms < db_FS_mute_threshold )
end
```
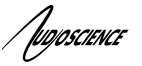

## <span id="page-15-0"></span>**5.5 Examples (Lua AudioScience runtime v1)**

## <span id="page-15-1"></span>**5.5.1 Single opto input to relay output – v1**

Define the IP address of the ASI2416 that will run the script.

ip = "192.168.1.53"

Open the opto and relay handles.

opto = asi.new("hpi://"..ip.."/adapter/gpio/inputs") relay = asi.new("hpi://"..ip.."/adapter/gpio/outputs")

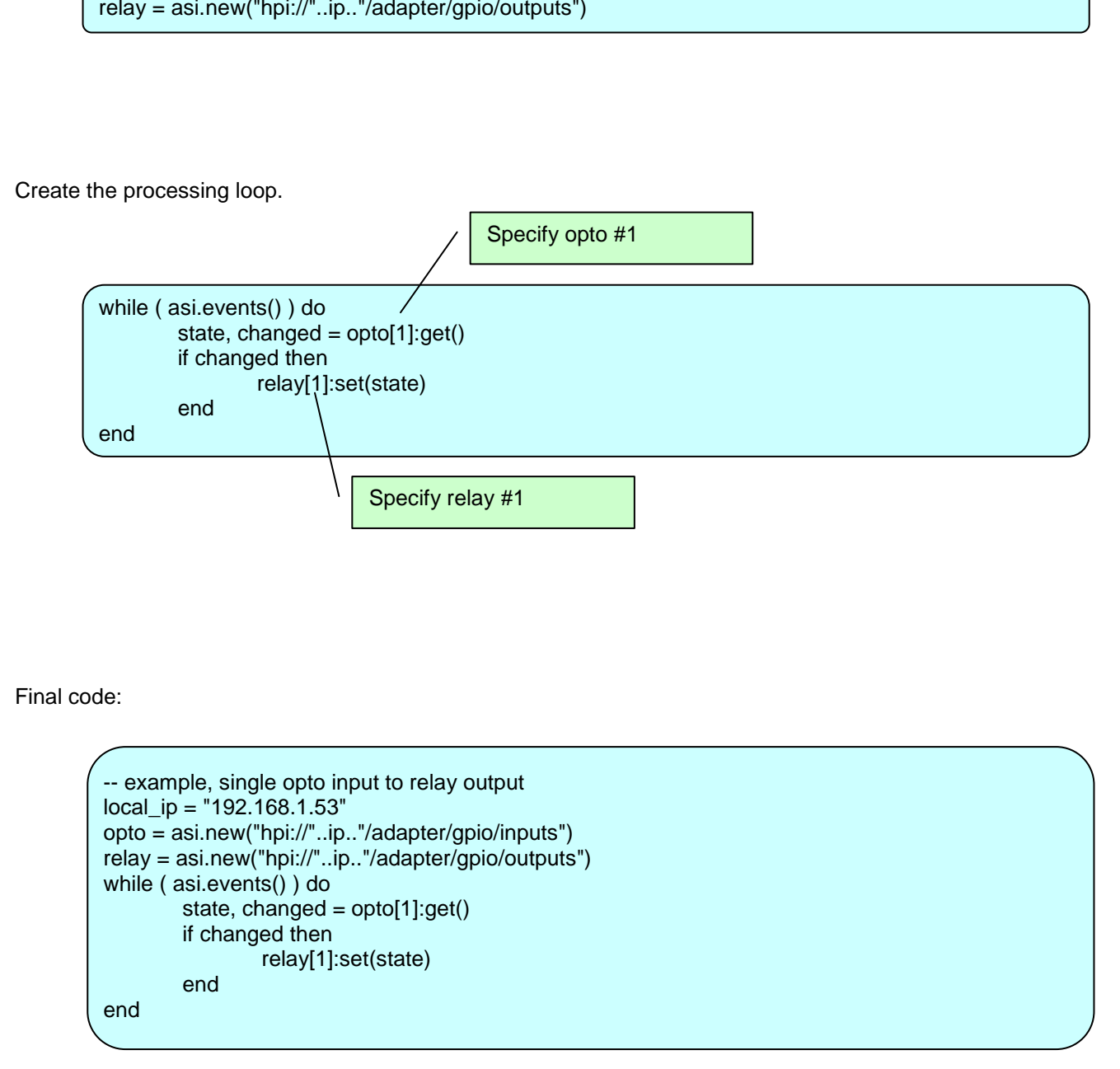

**LSX**

*(*Woosciewce

## <span id="page-16-0"></span>**5.5.2 Single opto input to multiple relay outputs – v1**

This example uses the same object handles as the previous example. The action part of the processing loop is altered to set relay outputs 1-4 instead of just relay output number 1.

Final code:

```
-- example, single opto input to multiple relay outputs
ip = "192.168.1.53"
opto = asi.new("hpi://"..ip.."/adapter/gpio/inputs")
relay = asi.new("hpi://"..ip.."/adapter/gpio/outputs")
while ( asi.events() ) do
        state, changed = opto[1]:get()
        if changed then
                 relay[1]:set(state)
                 relay[2]:set(state)
                 relay[3]:set(state)
                 relay[4]:set(state)
        end
end
```
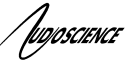

### <span id="page-17-0"></span>**5.5.3 Single opto input with pulse extended relay output – v1**

Pulse extending an opto input requires the use of timing information within the lua script. The current time stamp is queried using:

current  $time =$  asi.time()

When the opto is triggered we record the current time along with the fact that we are now pulse extending using the following code snippet:

time\_reference = current\_time pulse\_extending = true

Future iterations of the script loop examine the elapsed time and take appropriate actions using the following code (assuming a 10 second pulse extension):

```
if asi.difftime( current_time, time_reference ) > 10000 then
        pulse ext{extending} = falserelay[1]:set(false)
end
```
Final code:

```
-- example, single opto input with 10 second pulse extended relay output
ip = "192.168.1.53"
opto = asi.new("hpi://"..ip.."/adapter/gpio/inputs")
relay = asi.new("hpi://"..ip.."/adapter/gpio/outputs")
pulse_extending = false
while ( asi.events() ) do
        current_time = asi.time()
        state, changed = opto[1]:get()if changed then
                if state then
                         time reference = current time
                         pulse_extending = true
                         relay[1]:set(true)
                 end
        else
                if pulse_extending then
                         if asi.difftime( current_time, time_reference ) > 10000 then
                                 pulse_extending = false
                                 relay[1]:set(false)
                         end
                end
        end
end
```

```
Tugoscience
```
## <span id="page-18-0"></span>**5.5.4 Single opto input to relay output on remote device – v1**

Interfacing to a remote device requires only an IP address change in the string passed in to asi.new(). For this example, the IP address of the remote device is defined as:

ip\_other = "192.168.1.70"

An object handle to the GP Out on the remote device is obtained by going:

```
relay = asi.new("hpi://"..ip_other.."/adapter/gpio/outputs")
```
Putting it all together, final code becomes:

```
-- example, single opto input to single relay output on remote 
device
ip = "192.168.1.53"
ip other = "192.168.1.70"opto = asi.new("hpi://"..ip.."/adapter/gpio/inputs")
relay = asi.new("hpi://"..ip_other.."/adapter/gpio/outputs")
while ( asi.events() ) do
        state, changed = opto[1]:get()
        if changed then
                relay[1]:set(state)
        end
end
```
## <span id="page-18-1"></span>**5.5.5 Silence detector to relay output – v1**

A silence detector returns a true or false state, exactly the way an opto does. A handle to the silence detector state for analog output number 1 is obtained using:

silence\_detect = asi.new("hpi://"..ip.."/analog\_out/1/silence\_detector/state") relay = asi.new("hpi://"..ip.."/adapter/gpio/outputs")

Note, ASIControl should be used to enable the silence detector on as it is disabled by default. The control loop becomes:

```
while ( asi.events() ) do
        state, changed = silence_detect:get()
        if changed then
                relay[1]:set(state)
        end
end
```
## <span id="page-19-0"></span>**5.5.6 Push to talk microphone – v1**

Read an opto and when the opto is trigger unmute the microphone.

opto = asi.new("hpi://"..ip.."/adapter/gpio/inputs") mute = asi.new("hpi://"..ip.."/analog\_in/1/volume/mute") mute:set(false)

Note, ASIControl should be used to enable the silence detector on as it is disabled by default.

```
while ( asi.events() ) do
         state, changed = opto[1]:get()if changed then
                  mute:set(state)
         end
end
```
## <span id="page-19-1"></span>**5.5.7 Voice activated microphone(s) – v1**

When the input meter level measured in RMS exceeds a specified level, un-mute the microphone.

meter = asi.new("hpi://"..ip.."/analog\_in/1/meter/rms") mute = asi.new("hpi://"..ip.."/analog\_in/1/volume/mute") db\_FS\_mute\_threshold = -20

Processing loop.

while ( asi.events() ) do  $rms = meter:get()$ mute:set( rms < db\_FS\_mute\_threshold ) end

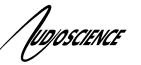

## <span id="page-20-0"></span>**5.6 Using ASIControl to Write Scripts**

#### **Notes**

- 1. Static IP addresses are required for reliable lua script operation! See the device's datasheet for instructions.
- 2. Lua source code stored on the device has a maximum size limit of 16KB.
- 3. Lua compiled bytecode has a maximum size limit of 16KB.

ASIControl embeds a text editor that can be used to create and edit lua scripts. The typical development sequence proceeds as follows.

- 1. Design on paper what inputs should control what outputs for the entire system.
- 2. Design on paper what inputs should control what outputs for each device.
- 3. Create the .lua scripts for each device and run them on the host for testing purposes before downloading and running them on the network node.
- 4. Optionally, save the .lua source code on the network node.

#### <span id="page-20-1"></span>**5.6.1 Opening the script editor**

Open the lua development environment by clicking on the Begin button as shown in the below figure.

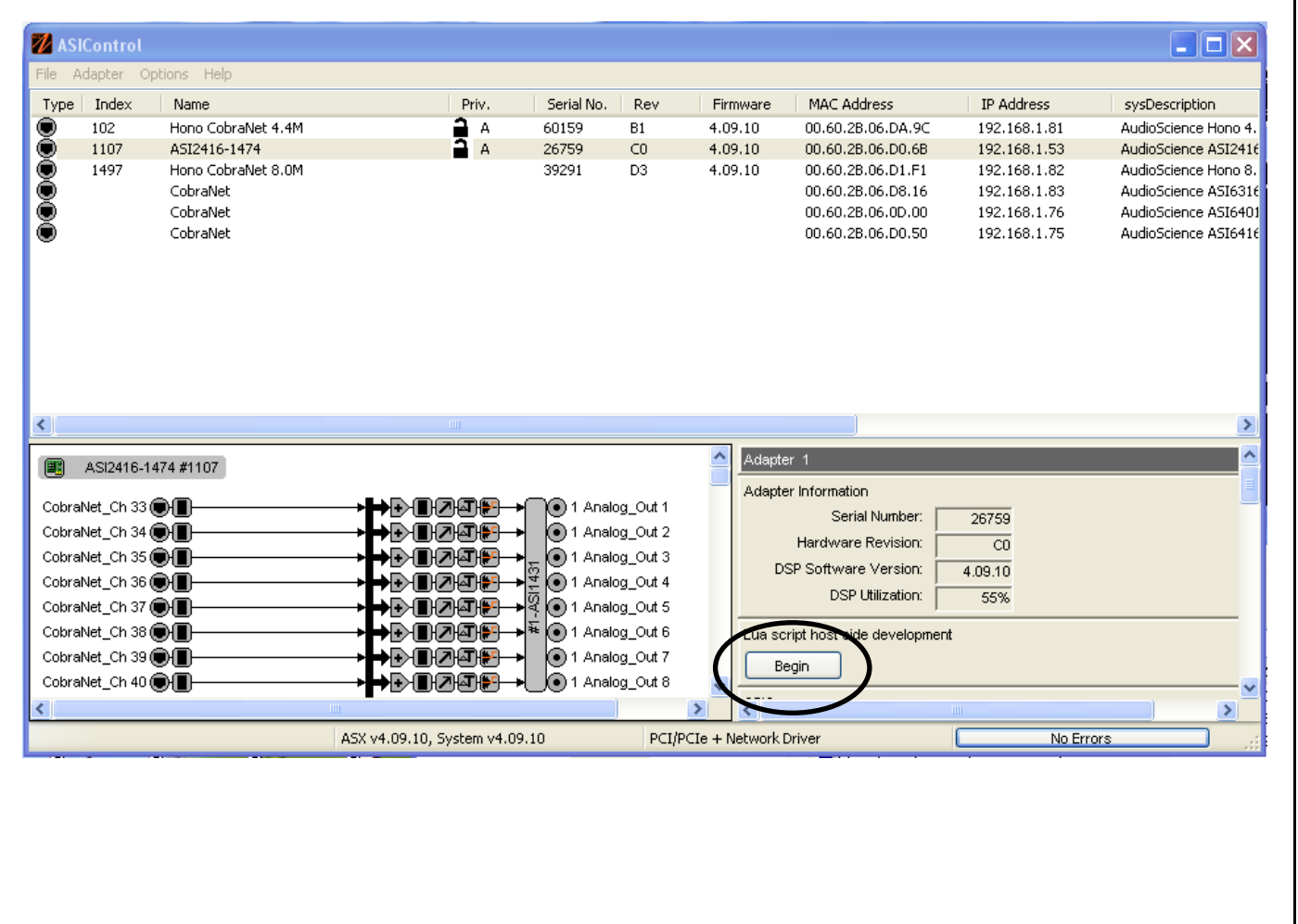

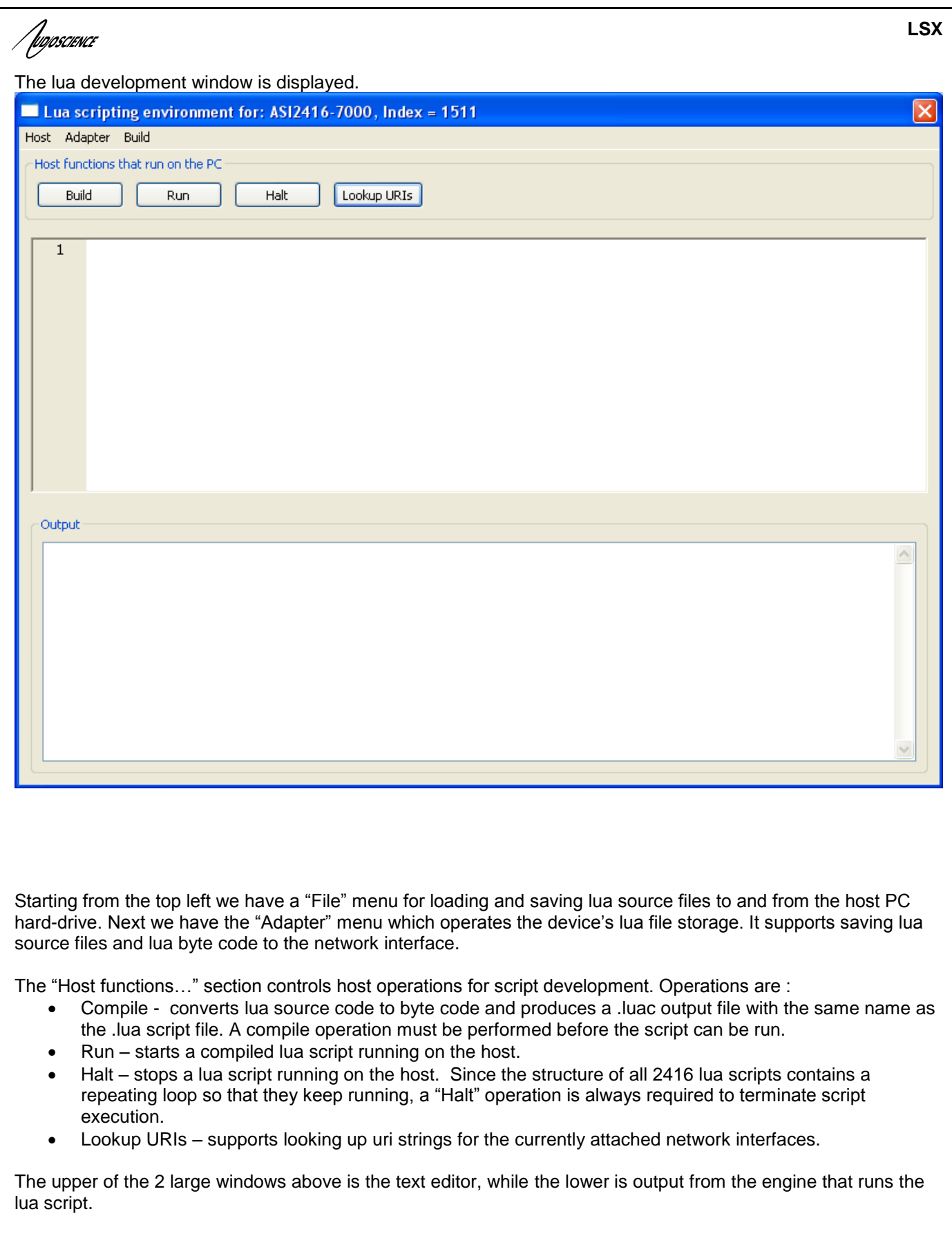

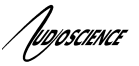

#### <span id="page-22-0"></span>**5.6.2 Opening an existing lua source file from disk**

Choose Host  $\rightarrow$  File Open to open a lua source file from the local host PC's hard drive. Iua source files are assumed to use the extension .lua.

#### <span id="page-22-1"></span>**5.6.3 Saving to disk**

Choose Host  $\rightarrow$  File Save to save the lua source file being edited to the local hard drive. Note that compiling the source will automatically save the source to the hard drive.

#### <span id="page-22-2"></span>**5.6.4 Saving script to AudioScience audio network node**

Choose Adapter  $\rightarrow$  Save source to save the local lua script to the remote network node

Note: For an ASI2300 family audio network node, the maximum supported file size is 16 kBytes

Note that there is no requirement to save the lua source to the network node for lua scripting to work correctly. Only the bytecode need be saved.

#### <span id="page-22-3"></span>**5.6.5 Reading script to AudioScience audio network node**

Choose Adapter  $\rightarrow$  Load source to retrieve lua script source from the remote node.

#### <span id="page-22-4"></span>**5.6.6 Running the script on the PC for testing purposes**

The steps for developing a lua script on an AudioScience network interface are:

- 1. Start with a lua example that is close to what you are trying to implement. Load it into the editor.
- 2. Save it under a new name using the "Save As" option.
- 3. Take care to adjust IP address(es) .
- 4. Make functional changes as required. Use the "Lookup URIs" option as required to obtain object uris.
- 5. Compile the script.
- 6. Run the script. If there are syntax errors go back to step 4.
- 7. Try to manipulate inputs so that you can verify the script is working.
- 8. If all is working press "Halt".
- 9. Save the script to the network node.

Inposcience

## <span id="page-23-0"></span>**5.6.7 Running the script on the network interface**

ASIControl shows a "lua" block on network interfaces that support lua scripting. The names of lua source files and lua byte code files that are stored on the network interface are displayed:

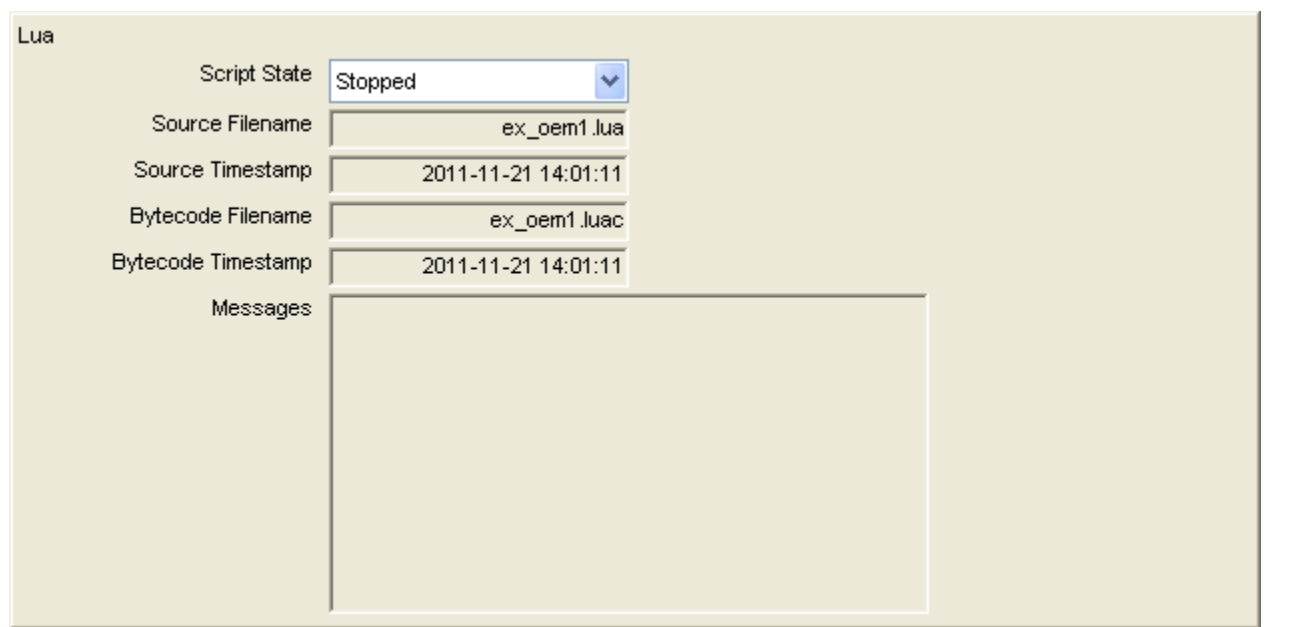

Most lua control block functions are obvious. The Script Status option is used to control the script status and the Messages section shows message from the lua runtime engine running on the network node. If a script is selected to be run, the setting will be preserved through a power down cycle of the network interface.

## <span id="page-23-1"></span>**5.7 Lua License**

Copyright © 1994–2011 Lua.org, PUC-Rio.

Permission is hereby granted, free of charge, to any person obtaining a copy of this software and associated documentation files (the "Software"), to deal in the Software without restriction, including without limitation the rights to use, copy, modify, merge, publish, distribute, sublicense, and/or sell copies of the Software, and to permit persons to whom the Software is furnished to do so, subject to the following conditions:

The above copyright notice and this permission notice shall be included in all copies or substantial portions of the Software.

THE SOFTWARE IS PROVIDED "AS IS", WITHOUT WARRANTY OF ANY KIND, EXPRESS OR IMPLIED, INCLUDING BUT NOT LIMITED TO THE WARRANTIES OF MERCHANTABILITY, FITNESS FOR A PARTICULAR PURPOSE AND NONINFRINGEMENT. IN NO EVENT SHALL THE AUTHORS OR COPYRIGHT HOLDERS BE LIABLE FOR ANY CLAIM, DAMAGES OR OTHER LIABILITY, WHETHER IN AN ACTION OF CONTRACT, TORT OR OTHERWISE, ARISING FROM, OUT OF OR IN CONNECTION WITH THE SOFTWARE OR THE USE OR OTHER DEALINGS IN THE SOFTWARE.

/ fugoscience

## <span id="page-24-0"></span>**5.8 References**

For more information on lua, see http://www.lua.org/.

**<end>**